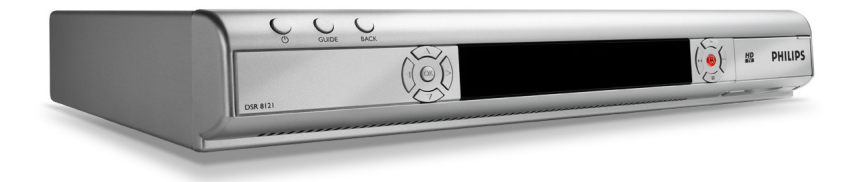

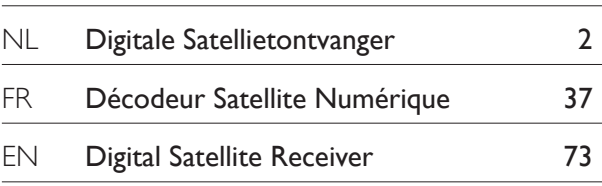

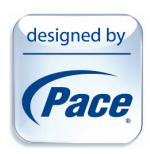

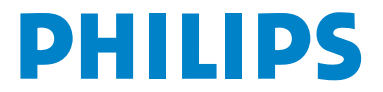

# Table des matières

**1 Important 38**

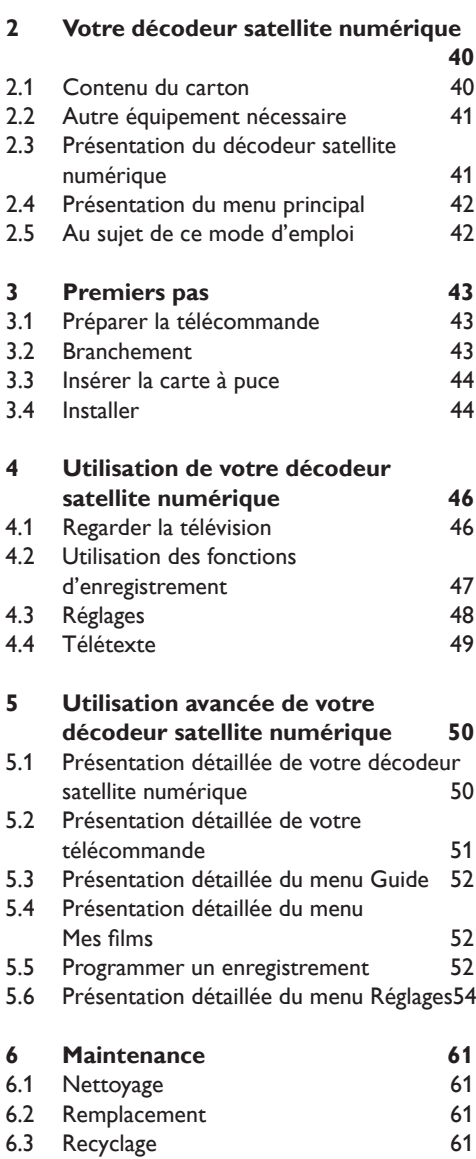

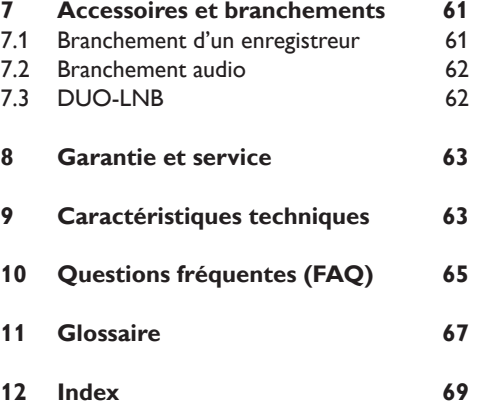

# 1 Important

Prenez le temps de lire ce mode d'emploi avant d'utiliser ce décodeur satellite numérique. Ce manuel contient des informations importantes concernant le fonctionnement de votre appareil.

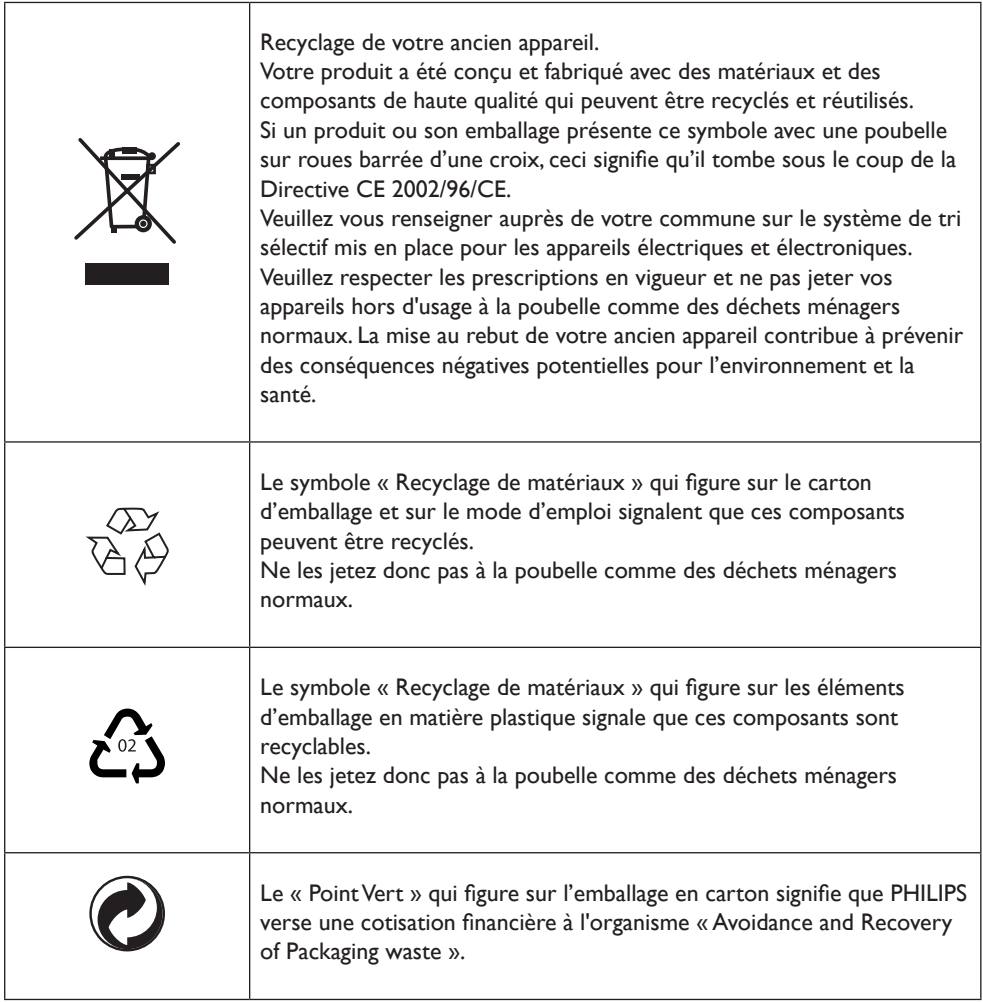

Votre décodeur satellite numérique a été fabriqué dans le respect des normes de sécurité en vigueur, mais il convient de suivre les instructions ci-dessous pour l'utiliser en toute sécurité. Conservez ces informations pour pouvoir vous y référer plus tard.

# **Danger**

- Le décodeur satellite numérique ne contient aucun composant dont l'utilisateur pourrait assurer seul la maintenance. N'essayez pas de l'ouvrir. Toute opération de maintenance doit être effectuée par des services qualifiés.
- Veillez à ce que les enfants ne placent aucun corps étranger dans les ouvertures.

# **Attention**

- Avant de brancher le décodeur sur le secteur, vérifiez que la tension corresponde à celle indiquée à l'arrière du décodeur. Si la tension du secteur est différente de celle du décodeur, consultez votre revendeur.
- Si vous débranchez le décodeur du secteur, veillez à le déconnecter de la prise murale et non uniquement de la prise de courant alternatif située à l'arrière de l'appareil. Le câble restant sous tension, les enfants peuvent se blesser avec l'extrémité libre.
- Il est recommandé de débrancher le décodeur en cas d'orage.
- Si le cordon d'alimentation est endommagé, il doit être remplacé. Consultez systématiquement un centre qualifié.
- Pour prévenir tout risque d'incendie ou d'électrocution, n'exposez pas le décodeur aux intempéries ou à l'humidité.
- Le décodeur satellite numérique doit être installé sur une surface stable et les ouïes d'aération ne doivent pas être obstruées par des objets tels que des journaux, une nappe ou des rideaux par exemple.
- N'installez pas le décodeur à proximité d'une source de chaleur telle qu'un radiateur, un fourneau ou tout autre appareil dégageant de la chaleur. Protégez-le de l'ensoleillement direct.
- Lors de l'installation du décodeur, veillez à laisser un espace d'environ 5 cm autour de l'appareil afin de permettre à l'air de circuler librement et empêcher ainsi tout phénomène de surchauffe.
- Veillez à ce que la prise située à l'arrière de l'appareil reste accessible dans l'éventualité où un arrêt d'urgence serait nécessaire.
- Ne placez aucun objet inflammable sur le décodeur (bougies, ect).
- Aucun objet contenant un liquide (comme un vase par exemple) ne doit être placé sur l'appareil. Le décodeur ne doit jamais être mouillé ou éclaboussé. Si tel était le cas, débranchez votre décodeur et consultez votre revendeur.

Consultez également les précautions décrites dans ce mode d'emploi.

# 2 Votre décodeur satellite numérique

Nous vous remercions d'avoir acheté cet appareil qui a été conçu et fabriqué pour une utilisation optimale dans la durée.

**2.1 Contenu du carton**

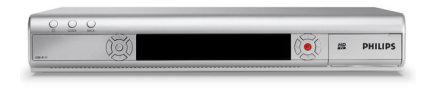

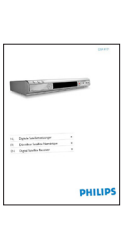

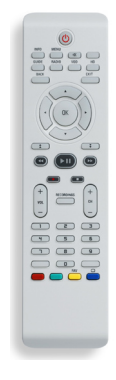

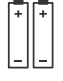

Décodeur satellite numérique Mode d'emploi 1 Télécommande et

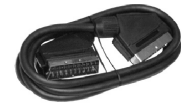

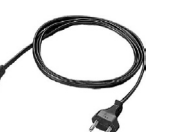

1 câble péritel 1 cordon d'alimentation

2 piles

Câble HDMI

# **Avertissement**

Les sacs en plastique peuvent être dangereux. Pour éviter tout risque d'étouffement, ne pas laisser le sac à la portée des enfants.

**2.2 Autre équipement nécessaire**

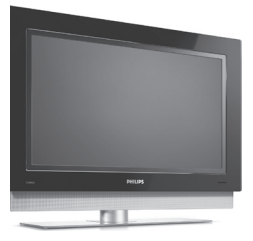

**DUO-LNB : Le PVR doit disposer de signaux satellites distincts pour assurer la fonction d'enregistrement spécifiée. Veuillez contacter votre revendeur si le DUO-LNB n'est pas installé sur** 

**votre appareil.**

#### **2.3 Présentation du décodeur satellite numérique**

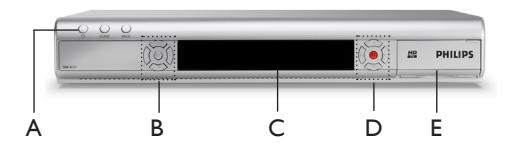

Panneau avant

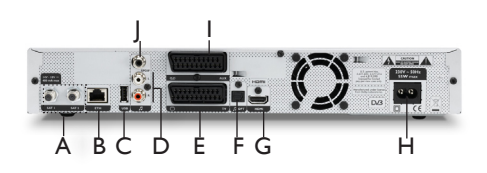

Face arrière

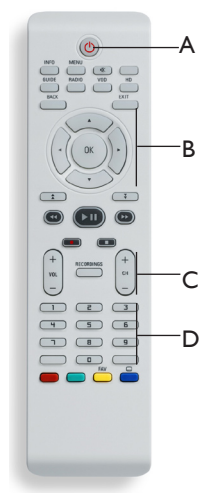

Télécommande

#### **Boîtier principal**

- A Touche marche/arrêt
- B Touches de navigation
- C Panneau d'affichage
- D Touches d'enregistrement
- E Compartiment pour carte à puce

#### **Face arrière du boîtier principal**

- A Entrées SAT1 et SAT2\*
- B ETHERNET\*
- C USB\*
- D G/D audio\* (analogique)
- E Prise péritel TV \*
- F Entrée audio numérique optique\*
- G HDMI\*
- H Alimentation<sup>\*\*</sup>
- I Prise péritel AUX\*
- J SPDIF\* (digital)
- Très basse tension de sécurité
- \*\* Tension présentant un danger

#### **Télécommande**

- A Touche marche/arrêt
- B Touches de navigation
- C Contrôle du volume/chaîne
- D Clavier alphanumérique

RANCAIS

FRANCAIS

#### **2.4 Présentation du menu principal**

- Appuyez sur la touche **MENU** pour accéder au menu principal.
- 2 Utilisez les touches fléchées ▲ / ▼ pour mettre le menu souhaité en surbrillance, puis appuyez sur **OK** pour l'ouvrir.

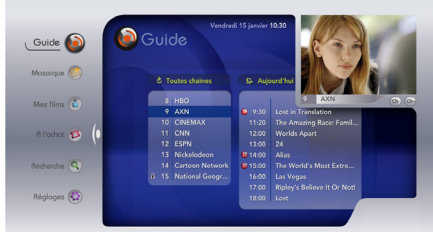

- 3 Utilisez les touches  $\triangle$  /  $\nabla$  pour naviguer dans les différentes options.
- Appuyez sur la touche **OK** pour valider votre choix.
- Appuyez sur la touche **CH +/-** pour naviguer dans les chaînes visibles dans le coin supérieur droit de l'écran.

# **Remarque**

Pour une présentation détaillée du menu, reportez-vous au chapitre 5.

#### **2.5 Au sujet de ce mode d'emploi**

Ce manuel contient toutes les informations dont vous avez besoin pour :

- installer les chaînes disponibles
- utiliser correctement votre décodeur

Tous les symboles ci-dessous ont une signification particulière.

#### *C* Danger

Décrit des cas de blessures graves ou mortelles.

# **Mise en garde**

Décrit des situations susceptibles d'endommager l'appareil.

### **Avertissement**

Décrit les actions requises pour éviter les situations dangereuses ou déconseillées

## **Remarque**

Autres informations.

# **Conseil**

Informations utiles mais non indispensables. Par exemple, des informations présentant une alternative.

# 3 Premiers pas

Dans ce chapitre, vous trouverez des informations utiles pour commencer à vous familiariser avec l'appareil.

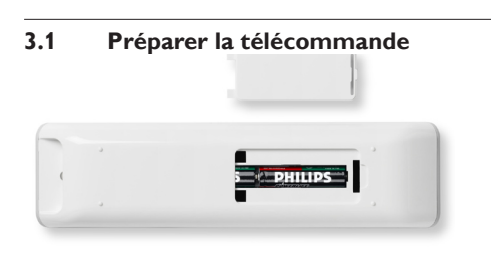

**1** Retirez le couvercle du compartiment à piles. 2 Insérez les deux piles fournies selon les indications (+/-) situées à l'intérieur du compartiment.

<sup>3</sup> Fermez le compartiment à piles.

# **Remarque**

Dirigez la télécommande directement vers le capteur situé sur le panneau avant et sélectionnez la fonction souhaitée.

# **Avertissement**

Ne mélangez pas les piles et ne les laissez pas de manière prolongée dans la télécommande sans l'utiliser.

Les piles ne doivent pas être jetées à la poubelle avec vos déchets ménagers mais doivent être remises à un point de collecte de piles usagées. Ne les jetez pas au feu.

#### **3.2 Branchement**

# *C* Danger

Risque d'électrocution !

Veillez à ce que tous les appareils soient hors tension avant d'effectuer tout branchement.

## **Connexion HDMI/SCART**

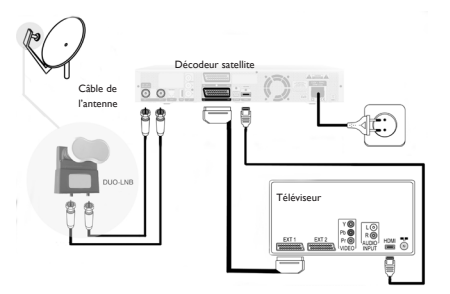

- Branchez les câbles de l'antenne satellite du DUO-LNB à la prise **SAT IN** située à l'arrière de votre décodeur satellite numérique.
- $\vert$  2 Branchez le câble HDMI fourni à l'entrée HDMI de votre téléviseur et à la prise **HDMI** située à l'arrière de votre décodeur.
- <sup>3</sup> Branchez le câble péritel fourni à l'entrée péritel de votre téléviseur et à la prise péritel **TV** située à l'arrière de votre décodeur.
- **4** Raccordez votre décodeur satellite numérique au secteur à l'aide du cordon d'alimentation fourni.

## **Remarques**

- Une fois votre décodeur branché sur le secteur, attendez quelques secondes pour que l'appareil passe en mode veille.
- Pour regarder la télévision avec une connexion HDMI, allumez votre téléviseur sur la source correspondant à l'entrée HDMI. Consultez le mode d'emploi de votre téléviseur.
- Si la qualité de l'image est mauvaise lors de la lecture de programmes protégés, branchez le décodeur satellite numérique directement sur votre téléviseur. Ne le branchez pas via un magnétoscope.
- Ne branchez pas l'appareil via un magnétoscope. Les signaux vidéo transmis par des magnétoscopes peuvent avoir des répercussions sur les systèmes de protection du copyright ; l'image pourra également être déformée sur le téléviseur.

• Le branchement direct de votre téléviseur à la sortie audio/vidéo de votre décodeur satellite numérique vous garantira une image plus nette.

#### **3.3 Insérer la carte à puce**

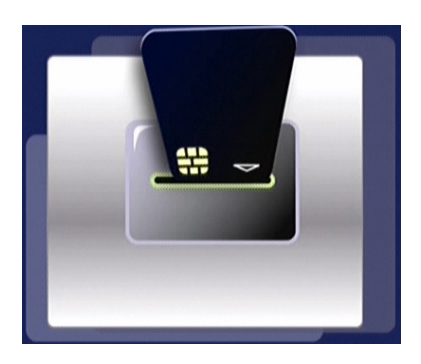

Pour insérer la carte à puce :

- Ouvrez le compartiment à carte à puce situé sur le côté droit du panneau avant.
- Insérez au maximum la carte dans son emplacement. L'extrémité de la carte dépasse de son emplacement.

# **Mise en garde**

Insérez la carte en prenant soin d'orienter la puce vers le bas.

#### **3.4 Installer**

Allumez votre décodeur en appuyant sur  $\mathcal O$  se trouvant sur la télécommande ou sur le panneau avant.

Lors de la première installation, l'écran **Choix du langage** apparaît:

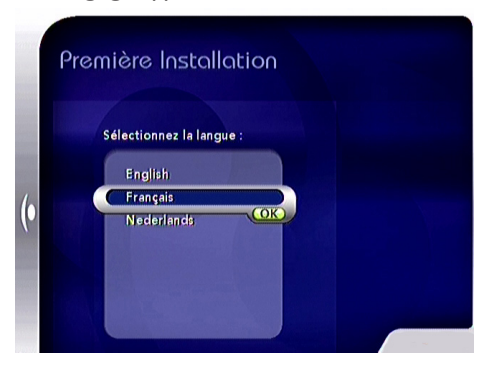

1 Sélectionnez la langue souhaitée en utilisant les touches  $\triangle$  ou  $\nabla$ , puis appuyez sur la touche **OK**. Le décodeur satellite numérique vérifie automatiquement la qualité du signal.

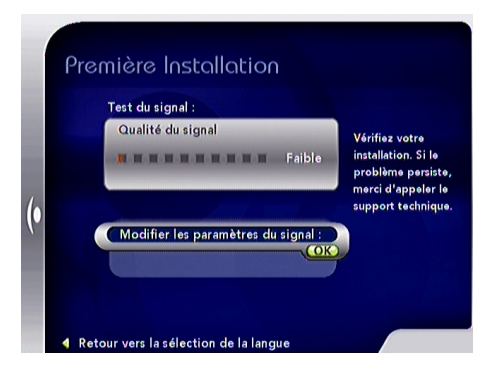

# **Remarque**

En cas de signal faible, vous serez invité à vérifier vos branchements. Si le problème persiste, contactez votre installateur ou modifiez les paramètres de signal. Pour ce faire, sélectionnez **Modifier les Paramètres du signal**, puis appuyez sur **OK**.

Si le signal est suffisant, la fenêtre Première Installation apparaît.

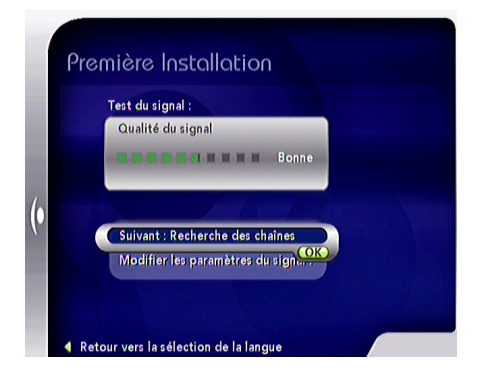

Appuyez sur la touche **OK** pour démarrer la recherche des chaînes.

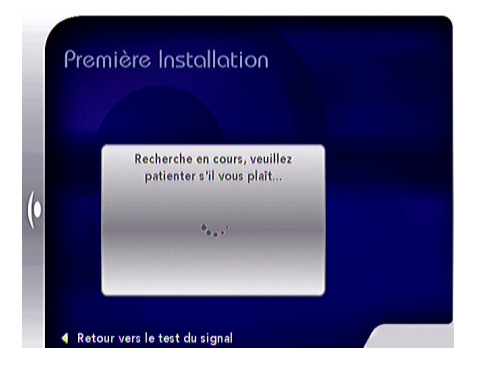

Une fois la recherche terminée, la liste des chaînes trouvées apparaîtra à l'écran. Vous pouvez désormais utiliser votre décodeur satellite numérique.

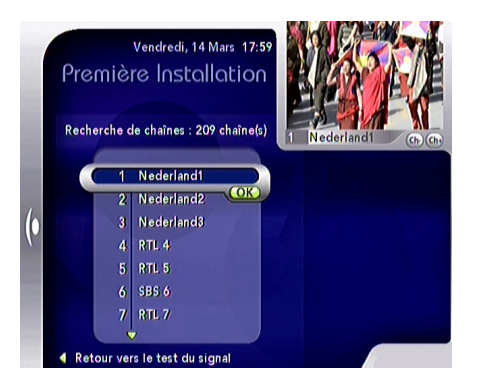

- <sup>3</sup> Sélectionnez la chaîne que vous souhaitez regarder à l'aide des touches ▲ ou ▼ ou à l'aide des touches numériques de la télécommande.
- Appuyez sur la touche **OK** pour valider votre choix.

# 4 Utilisation de votre décodeur satellite numérique

Une fois votre décodeur satellite numérique branché, utilisez la télécommande pour activer les fonctions de base les plus fréquemment utilisées, comme la mise sous et hors tension, le changement des chaînes et le réglage du volume.

#### **4.1 Regarder la télévision**

#### **Réveil de votre décodeur satellite numérique**

Pour « réveiller » votre décodeur satellite numérique et le sortir du mode veille, appuyez sur  $\Phi$  du panneau avant ou de la télécommande.

# **Remarque**

Afin de réduire la consommation d'énergie, il est recommandé de mettre votre décodeur en veille entre deux utilisations.

Pour optimiser les économies d'énergie, nous vous recommandons d'éteindre le décodeur en débranchant le cordon d'alimentation si vous ne l'utilisez pas pendant une période prolongée.

#### **Sélection des chaînes**

Pour changer de chaîne, utilisez **CH+/CH-** ou les touches numériques de la télécommande.

#### **Réglage du volume**

Pour régler le volume, utilisez les touches **VOL +/-**. Toute modification du volume est signalée par un volumètre à barres.

Pour couper ou remettre le son, appuyez sur la touche  $\mathbb{I}\mathbb{X}$ L'icône  $\mathbb K$  située dans le coin supérieur gauche de l'écran indique la coupure du son. Cette icône disparaît après quelques secondes.

# **Remarque**

Le volume sonore est commandé depuis votre téléviseur. Il peut également être commandé à l'aide de la télécommande de votre téléviseur.

#### **Affichage du bandeau d'information**

Le bandeau d'information est affiché à chaque changement de chaîne. Pour afficher à tout moment le bandeau, appuyez sur **INFO**. Pour le fermer, appuyez sur **EXIT**.

Sur le bord gauche du bandeau, vous pouvez voir la liste de chaînes active (TV / Radio / listes de favoris). La chaîne en cours est en surbrillance.

#### **Listes de chaînes**

Pour changer la liste de chaînes active à partir du bandeau d'information :

- $\blacksquare$ Appuyez sur la touche ◄ pour afficher sur la gauche la liste de chaînes disponible.
- **A** Appuyez sur les touches  $\triangle$  /  $\nabla$  pour sélectionner la liste de chaînes souhaitée.
- Appuyez sur **OK.**

#### **Informations sur les programmes**

- **1** Dans la liste de chaînes active, sélectionnez la chaîne souhaitée à l'aide des touches  $\blacktriangle$  ou  $\nabla$ .
- **2** Appuyez sur la touche pour obtenir une description sommaire du programme en cours de la chaîne que vous avez sélectionnée (programme en cours).

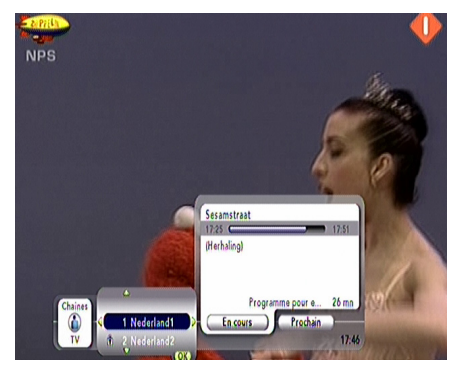

- $\bullet$  Appuyez à nouveau sur la touche pour obtenir une description sommaire du programme suivant proposé par la chaîne que vous avez sélectionnée (programme suivant).
- Appuyez sur la touche **OK** pour valider votre choix.

# RANCAIS FRANCAIS

#### **Langues et sous-titres**

- Dans la liste de chaînes active, sélectionnez la chaîne souhaitée à l'aide des touches  $A$  ou  $\nabla$ .
- **A** Appuyez sur la touche  $\blacktriangleright$ .

**En cours** est en surbrillance.

- Appuyez sur **OK**.
- <sup>4</sup> Utilisez la touche ▲ pour obtenir **Langue et les Sous-titres**, puis appuyez sur **OK**.
- **5** Utilisez les touches de navigation pour sélectionner la langue et les sous-titres souhaités.

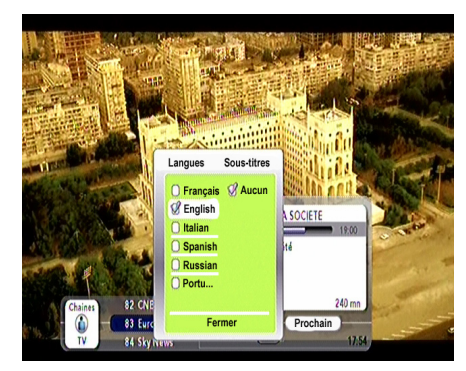

# **Remarques**

- Les options disponibles sont fonction du programme.
- Vous pouvez déterminer vous-même la durée d'activation du bandeau d'informations. Pour ce faire, consultez le chapitre Ecran de télévision.

#### **4.2 Utilisation des fonctions d'enregistrement**

Lorsque vous commencez à regarder la télévision, votre décodeur satellite numérique stocke ce que vous regardez dans la mémoire tampon, ce qui vous permet de contrôler la télévision.

Une fois vos programmes stockés dans la mémoire tampon, vous pouvez les regarder à nouveau en naviguant dans la barre de modification de l'heure.

# **Remarques**

- La mémoire tampon peut stocker jusqu'à 30 minutes de programmes télévisés. Après ce délai de 30 minutes, les enregistrements les plus anciens sont écrasés.
- La mémoire tampon est vidée lorsque vous choisissez une autre chaîne ou lorsque votre décodeur satellite numérique passe en mode veille.

#### **4.2.1 Pause d'émissions en direct**

Vous pouvez à tout moment mettre sur pause le programme que vous regardez. Le programme télé est enregistré temporairement et vous permet d'en reprendre la lecture ultérieurement.

 $\blacksquare$  Appuyez sur  $\blacksquare$  pour mettre le programme TV sur pause. La barre de modification de l'heure apparaît.

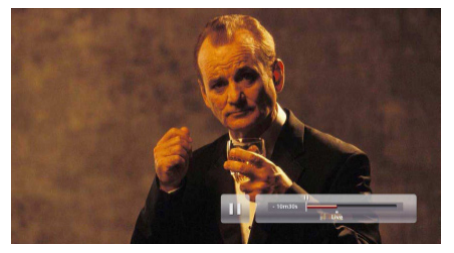

- $|2|$ Reprenez la lecture en appuyant à nouveau  $\sin$  [M]
- <sup>8</sup> Pour revenir au programme TV en direct, appuyez sur  $\blacksquare$ .

**4.2.2 Enregistrer un programme**

- **1** Appuyez sur  $\odot$  pour enregistrer le programme que vous regardez.
- **2** Appuyez sur  $\Box$  pour arrêter l'enregistrement.

# **Remarque**

- Le programme enregistré est stocké par défaut dans **Films stockés**. Pour plus d'informations concernant les fonctions d'enregistrement, consultez le chapitre 5.5.
- Pour enregistrer des programmes, il est nécessaire de brancher la connexion SAT2. Pour une utilisation optimale, il est

préférable d'utiliser un DUO-LNB. Veuillez contacter votre revendeur si le DUO-LNB n'est pas branché.

#### **4.3 Réglages**

- Appuyez sur la touche **MENU** pour accéder au menu principal.
- <sup>2</sup> Utilisez la touche fléchée ▼ pour mettre le menu **Réglages** en surbrillance, puis appuyez sur la touche **OK** pour l'ouvrir. Le menu **Favoris** est en surbrillance par défaut.

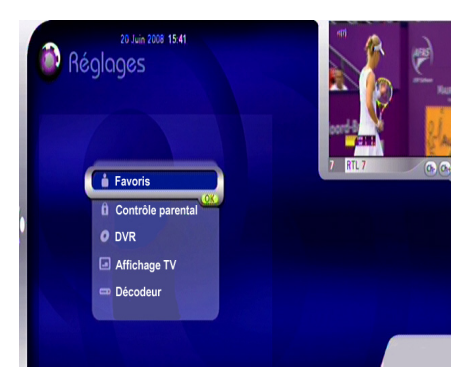

Cinq options vous sont proposées :

- Favoris
- Contrôle parental
- DVR
- Affichage TV
- Décodeur
- <sup>3</sup> Mettez en surbrillance l'option souhaitée à l'aide des touches  $\triangle$  /  $\nabla$ .
- Appuyez sur la touche **OK** pour valider votre choix.

#### **4.3.1 Favoris**

Ce réglage vous permet de créer des listes de favoris. Une liste de favoris contient toutes vos chaînes préférées.

- Dans le menu Réglages**,** le menu **Favoris** est en surbrillance.
- Appuyez sur la touche **OK**.

Deux options vous sont proposées :

- Liste existante de favoris.
- Nom liste

# **Remarques**

- Lors de la première utilisation ou si vous n'avez pas créé de liste de favoris, seule l'option « Nom liste» s'affichera.
- Pour regarder une chaîne qui se trouve dans votre liste de favoris, reportez-vous au chapitre « Regarder la télévision » (Liste de chaînes).

#### **4.3.2 Contrôle parental**

Vous pouvez protéger l'accès à certaines chaînes. Ces chaînes seront protégées par un code PIN. Elles ne seront activées qu'après saisie du code PIN.

- 1 Dans le menu Réglages, utilisez la touche fléchée ▼ pour mettre le menu **Contrôle parental** en surbrillance.
- Appuyez sur la touche **OK**.
- **S** Saisissez le code PIN que vous avez choisi (par défaut 0000).
- Appuyez sur la touche **OK**.

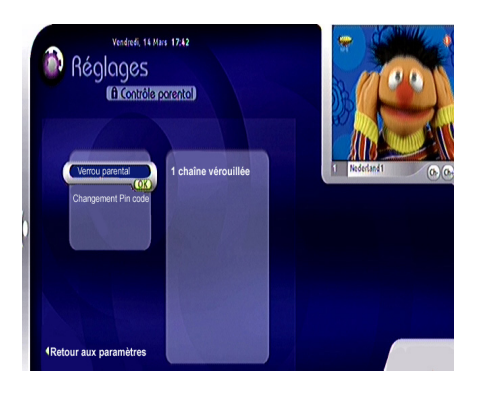

Deux options vous sont proposées :

- Verrou parental
- Changement PIN code

# FRANCAIS

### **4.3.3 DVR**

Ce réglage vous permet de configurer les fonctions d'enregistrement de votre décodeur satellite numérique.

- **1** Dans le menu Réglages, utilisez la touche fléchée ▼ pour mettre le menu DVR en surbrillance.
- Appuyez sur la touche **OK**.

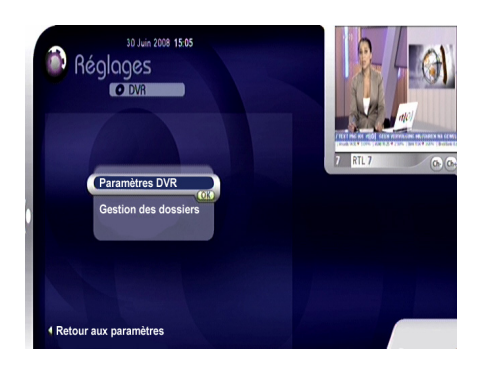

Deux options vous sont proposées :

- Paramètres DVR
- Gestion des dossiers

#### **4.3.4 Affichage TV**

Cette option vous permet de définir certains réglages de votre téléviseur.

- 1 Dans le menu Réglages, utilisez la touche fléchée  $\nabla$  pour mettre le menu **Affichage TV** en surbrillance.
- Appuyez sur la touche **OK**.

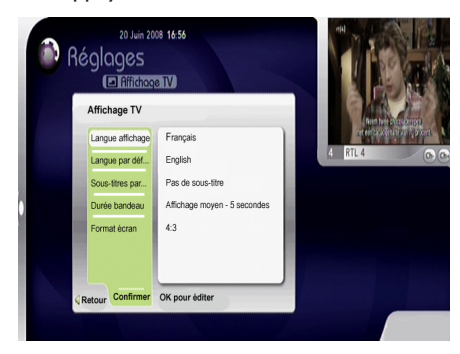

Cinq options vous sont proposées :

- Langue affichage
- Langue par défaut
- Sous-titres par défaut
- Durée bandeau de zapping
- Format écran

#### **4.3.5 Décodeur**

Cette option vous permet d'obtenir des informations techniques et d'installer des programmes et des logiciels.

L'accès à cette option est protégé par un code PIN permanent (1234).

- 1 Dans le menu Réglages, utilisez la touche fléchée pour mettre le menu **Décodeur**  en surbrillance.
- Appuyez sur la touche **OK.**

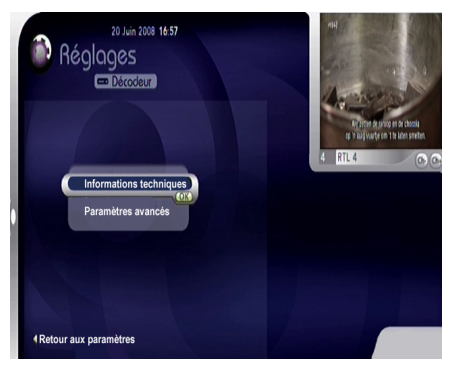

Deux options vous sont proposées :

- Informations techniques
- Paramètres avancés

#### **4.4 Télétexte**

Vous pouvez avoir accès au Télétexte via votre téléviseur. Consultez le mode d'emploi de votre téléviseur.

# **Remarque**

Afin de pouvoir obtenir le Télétexte, vous devez passer en mode téléviseur correspondant à la péritel. 5 Utilisation avancée de votre décodeur satellite numérique

Ce chapitre vous offre une description complète des fonctions de votre décodeur satellite numérique.

#### **5.1 Présentation détaillée de votre décodeur satellite numérique**

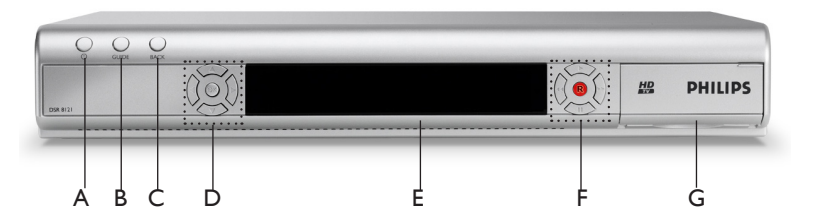

Boîtier principal

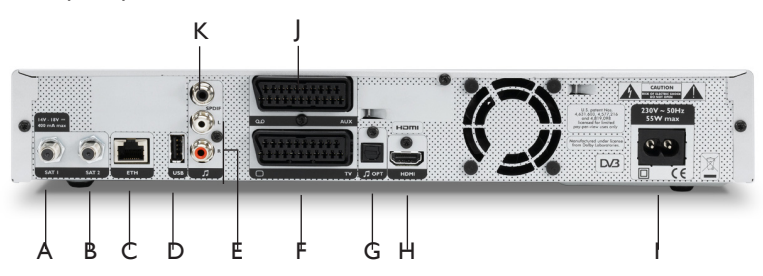

Face arrière du boîtier principal

#### **Boîtier principal**

- $A \bigcirc$  Allumer le décodeur ou passer en mode veille
- B Guide Pour une utilisation ultérieure
- C Retour Non actif
- D Touches de navigation Déplacement vers le haut/vers le bas, vers la gauche/vers la droite OK : confirmer la sélection
- E Panneau d'affichage (capteur de la télécommande)
- F Touches d'enregistrement
- G Compartiment pour carte à puce

#### **Face arrière du boîtier principal**

- A Entrée SAT1\* Entrée servant à brancher le câble de votre antenne parabolique
- B Entrée SAT2\* Entrée servant à enregistrer
- C ETHERNET\*
- D USB\*
- E G/D audio\* Sorties audio analogiques gauche/droite
- F Prise péritel  $TV^*$  Sortie pour brancher votre téléviseur
- G Sortie audio numérique optique<sup>\*</sup>
- H HDMI\* Sortie servant à brancher votre téléviseur
- I Alimentation<sup>\*\*</sup> Sortie servant à brancher le câble d'alimentation
- I Prise péritel AUX\* Sortie servant à brancher votre magnétoscope ou votre lecteur DVD
- J SPDIF Sortie audio numérique
- \*Très basse tension de sécurité
- \*\*Tension présentant un danger

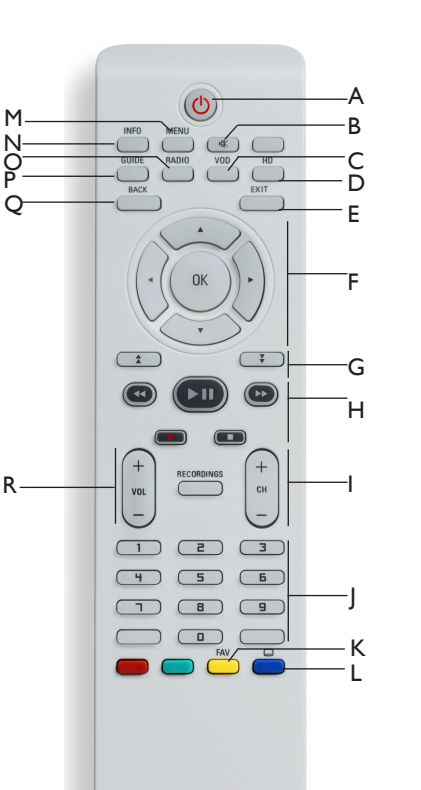

#### **Télécommande**

N O P Q

#### **Télécommande**

- A  $\circ$  Allumer le décodeur ou passer en mode veille
- B Coupure du son Couper ou remettre le son
- C VOD Non actif
- D HD Non actif
- E EXIT Fermer le menu / le bandeau
- F Touches de navigation Déplacement vers le haut/vers le bas, vers la gauche/vers la droite OK : confirmer la sélection
- G Page précédente / suivante Non active
- H Gestion des enregistrements
- I Chaîne précédente / suivante Sélectionner la chaîne suivante ou la chaîne précédente
- J Clavier alphanumérique
- K Touche Fav Non active
- L Touches contextuelles Non actives
- M MENU Ouvrir le menu
- N INFO Afficher le bandeau d'information
- O RADIO Non active
- P GUIDE Pour une utilisation ultérieure
- Q BACK- Non active
- R Réglage du volume Augmenter le son / ou le baisser

#### **5.3 Présentation détaillée du menu Guide**

Votre décodeur satellite numérique est fourni avec l'option Guide électronique de programmes.

- Appuyez sur la touche **MENU**.
- Appuyez sur la touche **OK** pour ouvrir le menu **Guide**.

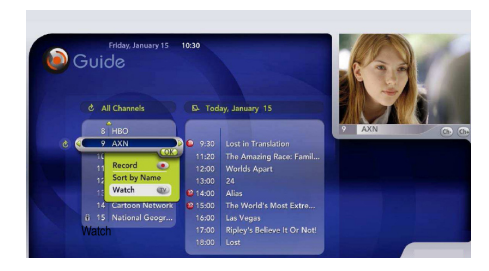

# **Remarque**

Le Guide électronique de programmes sera disponible dans la prochaine version logicielle. Dès que la nouvelle version sera disponible, votre décodeur la reconnaîtra et vous demandera de confirmer la mise à jour du logiciel. Veuillez toujours confirmer les mises à jour du logiciel en répondant oui.

#### **5.4 Présentation détaillée du menu Mes films**

Le menu **Mes films** gère tous les enregistrements (éléments enregistrés précédemment sur le disque dur) : création, suppression, consultation et mise à jour des paramètres.

Une indication relative au temps disponible restant sur le disque dur est affichée en permanence à l'écran.

#### **5.5 Programmer un enregistrement**

- Appuyez sur la touche **MENU**.
- Appuyez sur la touche **OK** pour ouvrir le menu **Mes films**. Le menu **Films stockés**  est en surbrillance par défaut.
- Appuyez deux fois sur la touche **OK**. L'écran suivant apparaît :

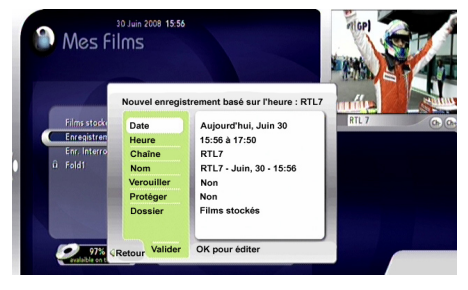

- 4 Définissez les sept options disponibles dans ce menu à l'aide des touches fléchées  $\triangle$  /  $\nabla$  $/$   $\blacktriangleleft$  /  $\blacktriangleright$ , du clavier alphanumérique et de la touche **OK** :
	- Date : Définissez le jour où vous souhaitez effectuer un enregistrement
	- Heure : Définissez l'heure de départ et la durée de l'enregistrement
	- Chaîne : Sélectionnez la chaîne que vous souhaitez enregistrer
	- Nom : Attribuez un nom à votre enregistrement à l'aide du clavier virtuel
	- Verrouiller : Choisissez si vous souhaitez verrouiller votre enregistrement à l'aide d'un code PIN
	- Protéger : Choisissez si vous souhaitez protéger votre enregistrement contre les suppressions
	- Dossier : Sélectionnez le dossier dans lequel vous souhaitez archiver votre enregistrement

 $\blacksquare$  Appuyez sur la touche fléchée  $\nabla$  pour mettre le menu **Valider** en surbrillance. Appuyez sur la touche **OK**.

Votre enregistrement est maintenant défini et apparaît dans le menu **Enregistrements programmés**.

#### **5.5.1 Modifier un enregistrement programmé**

- Dans le menu **Mes films**, utilisez les touches fléchées  $\blacktriangle$  /  $\nabla$  pour mettre **Enregistrements programmés** en surbrillance.
- Appuyez sur la touche **OK**.
- 8 Appuyez sur la touche fléchée pour accéder à la liste des enregistrements programmés.
- 4 Mettez en surbrillance l'enregistrement que vous souhaitez modifier à l'aide des touches fléchées  $\triangle$  / $\nabla$ .
- Appuyez sur la touche **OK**.

Une fenêtre contextuelle apparaît avec trois options :

- Changer les paramètres : utilisez cette option pour modifier les paramètres des enregistrements
- Supprimer : choisissez cette option pour supprimer l'enregistrement programmé
- Plus d'info : sélectionnez cette option pour obtenir des informations complémentaires sur le programme que vous prévoyez d'enregistrer.

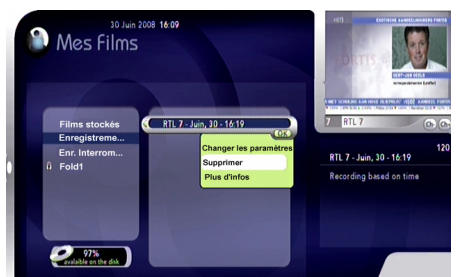

**5.5.2 Regarder un enregistrement**

Dans le menu **Mes films**, utilisez les touches fléchées ▲ / ▼ pour mettre en surbrillance le dossier dans lequel vous avez stocké votre enregistrement (dossier **Films stockés** ou dossier personnel).

- **2** Appuyez sur OK pour ouvrir le dossier.
- $\overline{\phantom{a}}$  Appuyez sur la touche fléchée  $\blacktriangleright$  pour accéder à la liste des enregistrements.
- 4 Mettez en surbrillance l'enregistrement que vous souhaitez modifier à l'aide des touches fléchées  $\triangle$  / $\nabla$ .
- Appuyez sur **OK**.
- Une fenêtre contextuelle apparaît avec cinq options :
	- Changer les paramètres : utilisez cette option pour modifier le nom de l'enregistrement, le verrouiller, le protéger ou le déplacer dans un autre dossier.
	- Regarder : choisissez cette option pour regarder l'enregistrement.
	- Plus d'infos : utilisez cette option pour obtenir des informations complémentaires sur le programme.
	- Repères : choisissez cette option pour modifier les signets définis sur votre enregistrement.
	- Supprimer : choisissez cette option pour supprimer l'enregistrement

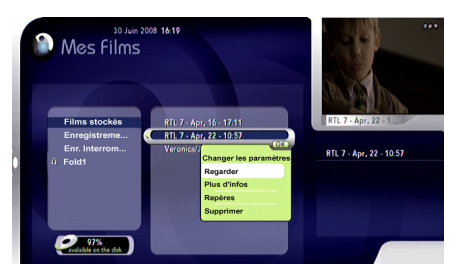

#### **5.5.3 Signets**

Vous avez la possibilité de définir des signets relatifs à une émission enregistrée (équivalent aux chapitres d'un DVD) puis de passer d'un signet à un autre.

## **Remarque**

- Vous devez activer la fonction Signets dans le menu **Paramètres DVR**. Consultez le chapitre **Paramètres DVR** pour plus d'informations.
- Le nombre maximum de signets autorisés est de 30.

#### **Ajouter des signets**

Lorsque vous regardez un enregistrement. appuyez sur la touche **OK** pour ajouter un signet.

Les signets sont représentés par des épingles situées sur la barre de modification de l'heure.

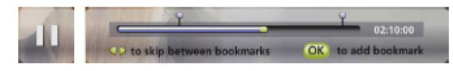

Utilisez les touches fléchées < et > pour vous déplacer entre les signets existants.

#### **Gérer les signets**

- Dans le menu **Mes films**, utilisez les touches fléchées  $\triangle$  /  $\nabla$  pour mettre en surbrillance le dossier dans lequel vous avez stocké votre enregistrement (dossier **Films stockés** ou dossier personnel).
- **2** Appuyez sur **OK** pour ouvrir le dossier.
- 8 Appuyez sur la touche fléchée pour accéder à la liste des enregistrements.
- 4 Mettez en surbrillance l'enregistrement que vous souhaitez modifier à l'aide des touches fléchées  $\triangle$  / $\nabla$ .
- Appuyez sur la touche **OK**.
- **6** Dans la fenêtre contextuelle, sélectionnez **Signets**. L'écran suivant apparaît :

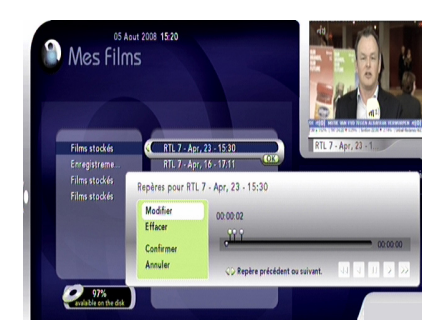

- Utilisez les touches fléchées < et → pour sélectionner le signet que vous souhaitez modifier.
- 8 Utilisez les touches fléchées ▲ et ▼ pour naviguer dans les options suivantes :
- Modifier : utilisez cette option pour modifier le nom du signet.
- Supprimer : choisissez cette option pour supprimer le signet.
- Confirmer : sélectionnez cette option pour valider les changements et quitter le menu **Signets**.
- Annuler : sélectionnez cette option pour annuler les changements et quitter le menu **Signets**.

#### **5.6 Présentation détaillée du menu Réglages**

#### **5.6.1 Favoris**

- Appuyez sur la touche **MENU**.
- <sup>2</sup> Utilisez la touche fléchée ▼ pour mettre le menu **Réglages** en surbrillance.
- Appuyez sur la touche **OK** pour l'ouvrir. Le menu **Favoris** est en surbrillance par défaut.
- Appuyez sur **OK**.

Deux options vous sont proposées :

- Liste existante de favoris.
- Nom liste.

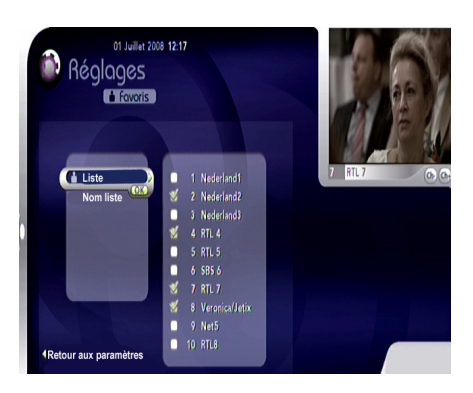

# **Remarque**

Lors de la première utilisation ou si vous n'avez pas créé de liste de favoris, seule l'option « Nom liste » s'affichera.

# FRANCAIS

#### **Créer une liste de favoris**

- Mettez **Nom liste** en surbrillance.
- Appuyez sur la touche **OK** pour créer une nouvelle liste de favoris. Un clavier virtuel apparaît à l'écran.

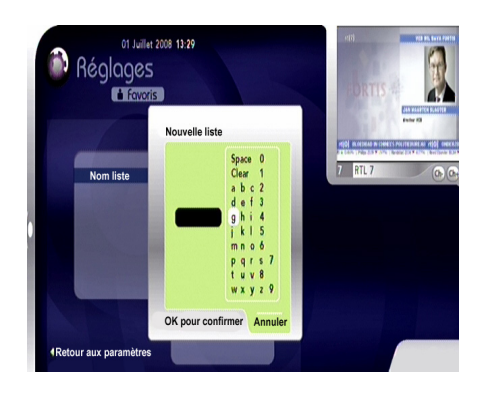

- **3** Sélectionnez le clavier virtuel en appuyant sur la touche fléchée  $\blacktriangleright$ .
- **4** Saisissez un nom à l'aide des touches  $\triangle$  /  $\nabla$  / / et de la touche **OK**.
- 5 Après avoir saisi votre nom, appuyez sur jusqu'à ce qu'il apparaisse en surbrillance.
- Appuyez sur la touche **OK**.

# **Remarques**

- Vous pouvez créer jusqu'à 5 listes de favoris.
- Le nom de la liste de favoris est limitée à 6 caractères.
- Pour voir une chaîne qui se trouve dans votre liste de favoris, reportez-vous au chapitre « Regarder la télévision » (Liste de chaînes)

# **Conseil**

Pour attribuer un nom à votre liste de favoris, vous pouvez également utiliser les touches numériques de la télécommande.

#### **Ajouter une chaîne à une liste de favoris**

Utilisez les touches ▲ ou ▼ pour choisir le nom de la liste de favoris souhaitée. Toutes les chaînes existantes apparaissent.

- $\blacksquare$  Appuyez sur  $\blacktriangleright$  pour accéder à la liste de chaînes
- $\overline{2}$  Utilisez les touches  $\triangle$  ou  $\nabla$  pour mettre la chaîne souhaitée en surbrillance.
- Appuyez sur la touche **OK** pour ajouter la chaîne souhaitée à votre liste de favoris.
- $\vert 4 \vert$ Lorsque vous avez terminé, appuyez sur <.

#### **Supprimer une chaîne d'une liste de favoris**

#### 1 Sélectionnez le nom de la liste de favoris puis appuyez sur **OK.**

- 2 Appuyez sur  $\blacktriangleright$ .
- <sup>3</sup> Sélectionnez la chaîne que vous voulez supprimer à l'aide des touches  $\triangle$  ou  $\nabla$ .
- Appuyez sur la touche **OK**.

## **Remarques**

- La liste de chaînes est triée par numéro.
- Pour revenir au menu **Réglages**, vous pouvez utiliser la touche <

#### **Supprimer une liste de favoris**

- **1** Sélectionner le nom de la liste de favoris puis appuyez sur **OK**.
- <sup>2</sup> Sélectionnez Supprimer à l'aide des touches  $\blacktriangle$  ou  $\nabla$ .
- Appuyez sur la touche **OK**.

#### **Renommer une liste de favoris**

- **1** Sélectionner le nom de la liste de favoris puis appuyez sur **OK**.
- **2** Sélectionnez **Renommer** à l'aide des touches  $\blacktriangle$  ou  $\nabla$ .
- Appuyez sur la touche **OK**.
- 4 Continuez selon les indications présentées au chapitre **Créer une liste de favoris**.

## **Remarque**

Il est impossible d'indiquer un numéro de chaîne à l'aide de la télécommande. Seules les touches

▲ ou ▼ peuvent être utilisées ici.

#### **5.6.2 Contrôle parental**

- Appuyez sur la touche **MENU**.
- 2 Utilisez la touche fléchée ▼ pour mettre le menu **Réglages** en surbrillance, puis appuyez sur la touche **OK** pour l'ouvrir.
- <sup>3</sup> Utilisez la touche fléchée ▼ pour mettre le menu **Contrôle parental** en surbrillance, puis appuyez sur la touche **OK**.
- 4 Saisissez le code PIN que vous avez choisi (par défaut 0000).
- **E** Appuyez sur la touche OK. Le menu **Contrôle parental** apparaît en surbrillance.

# **Remarque**

Aucune chaîne n'est verrouillée par défaut. Par conséquent, tout le monde peut regarder les chaînes installées dans votre décodeur satellite numérique.

#### **Activer le contrôle parental sur une chaîne**

- Dans le menu **Contrôle parental**, appuyez sur la touche **OK**. La liste de chaînes apparaît.
- 2 Sélectionnez une chaîne à l'aide des touches  $A$  ou  $\nabla$ .
- <sup>3</sup> Pour verrouiller la chaîne en surbrillance. appuyez sur la touche **OK**.

La chaîne sera verrouillée. Dès que vous la sélectionnerez, un cadenas apparaîtra.

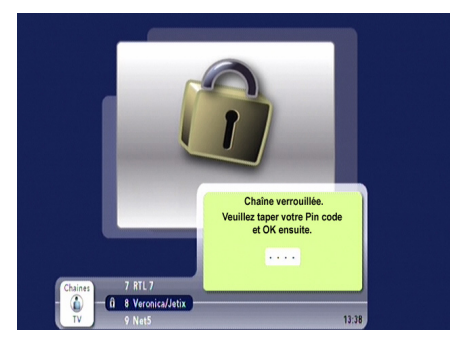

Pour regarder une chaîne verrouillée :

Accédez au menu contextuel du bandeau à l'aide des flèches  $\blacktriangle$  ou  $\nabla$ .

- Appuyez sur la touche **OK**.
- **S** Saisissez le code PIN correspondant au contrôle parental.
- Appuyez sur la touche **OK**.

## **Remarque**

Le code PIN correspondant au contrôle parental par défaut est 0000.

#### **Changement PIN code**

- **1** Mettez en surbrillance **Changement PIN code**.
- Appuyez sur la touche **OK**.

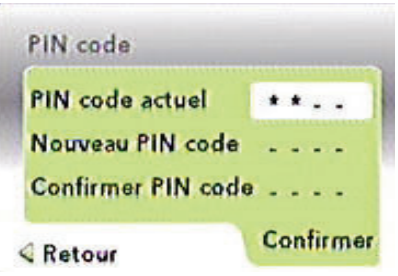

# Saisissez le **PIN code actuel**.

Si vous ne l'avez jamais changé, sa valeur par défaut est 0000.

- Saisissez votre **Nouveau PIN code**.
- Saisissez à nouveau le nouveau code PIN.
- $6<sup>1</sup>$ Appuyez sur la touche **OK** pour confirmer votre choix.

#### **5.6.3 DVR**

- Appuyez sur la touche **MENU**.
- 2 Utilisez la touche fléchée ▼ pour mettre le menu **Réglages** en surbrillance, puis appuyez sur la touche **OK** pour l'ouvrir.
- <sup>3</sup> Utilisez la touche fléchée ▼ pour mettre le menu **DVR** en surbrillance, puis appuyez sur la touche **OK.**
- Choisissez une option puis appuyez sur **OK**.

Deux options vous sont proposées dans ce menu :

- Paramètres DVR
- Gestion des dossiers

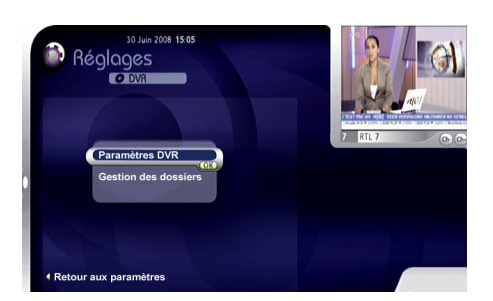

#### **Paramètres DVR**

Ce réglage vous permet de configurer la fonction DVR de votre décodeur satellite numérique.

# **Remarque**

Les réglages effectués ici auront des conséquences sur tous les futurs enregistrements.

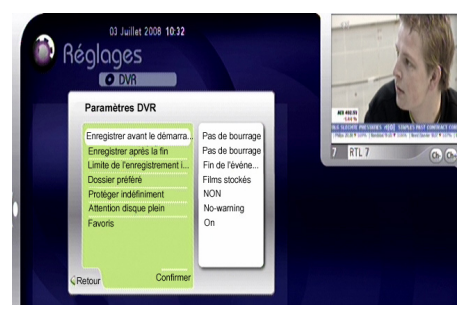

- Enregistrer avant le démarrage : commencez à enregistrer **5**, **10** ou **15 min**  avant le début de l'enregistrement. Si vous ne souhaitez pas enregistrer avant le début, choisissez **Aucune marge.**
- Enregistrer après la fin : poursuivez l'enregistrement **5**, **10** ou **15 min** après la fin de l'enregistrement. Si vous ne souhaitez pas enregistrer après la fin, choisissez **Aucune marge**.
- Limite de l'enregistrement instantané : durée par défaut de l'enregistrement instantané. Choisissez entre **2, 3, 4** ou **6h**, ou **Fin de l'enregistrement** si vous préférez arrêter l'enregistrement après le programme.

• Dossier préféré : dossier préféré pour y placer les enregistrements. Le dossier **Films stockés** est choisi par défaut.

# **G** Remarque

Pour créer un dossier personnel, reportezvous au paragraphe Gestion des dossiers de ce chapitre.

- Avancer : La fonction avancer permet aux utilisateurs de définir de combien de minutes/secondes ils souhaitent avancer. Les choix possibles sont **30 secondes, 1 minute, 2 minutes** et **3 minutes**.
- Reculer : La fonction reculer permet aux utilisateurs de définir de combien de minutes/secondes ils souhaitent reculer. Les choix possibles sont **30 secondes, 1 minute, 2 minutes** et **3 minutes**.
- Protéger indéfiniment : La fonction Protéger indéfiniment permet aux utilisateurs de choisir si le DVR doit automatiquement libérer de l'espace en supprimant les fichiers non protégés.
- Attention disque plein : seuil d'avertissement destiné à déterminer le temps d'enregistrement restant devant déclencher un avertissement. Vous pouvez définir le seuil d'avertissement sur **1, 2, 3, 4**  ou **5 heures d'espace restant**, ou choisir l'option **aucun avertissement**.
- Favoris: la fonction Favoris vous permet de marquer un contenu enregistré et de naviguer entre ces signets.

#### **Gestion des dossiers**

Deux options vous sont proposées :

- Dossier existant.
- Nouveau Dossier

# **Remarque**

Lors de la première utilisation ou si vous n'avez pas créé de dossier, seul « **Nouveau Dossier** » s'affichera.

#### **Créer un dossier**

Mettez **Nouveau Dossier** en surbrillance puis appuyez sur **OK** pour créer un nouveau dossier. Un clavier virtuel apparaît à l'écran.

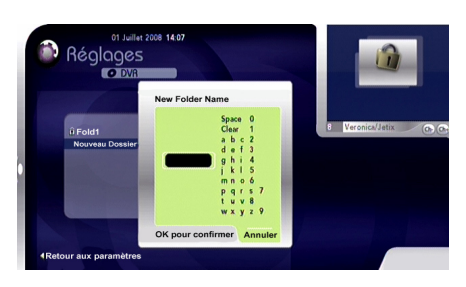

- 2 Sélectionnez le clavier virtuel en appuyant  $\sin \mathbf{b}$ .
- **S** Saisissez un nom à l'aide des touches fléchées  $\triangle$  /  $\Psi$  /  $\P$  /  $\blacktriangleright$  et de la touche **OK**.
- 4 Après avoir saisi votre nom, appuyez sur jusqu'à ce qu'il apparaisse en surbrillance.
- Appuyez sur la touche **OK**.

# **Remarques**

- Vous pouvez créer jusqu'à 5 fichiers.
- Le nom du dossier est limité à 6 caractères.

# **Conseil**

Pour attribuer un nom à votre dossier, vous pouvez également utiliser les touches numériques de la télécommande.

#### **Renommer un dossier**

- 1 Sélectionnez le nom du dossier puis appuyez sur **OK**.
- Sélectionnez **Renommer** à l'aide des touches fléchées ▲ ou ▼.
- Appuyez sur la touche **OK**.
- 4 Procédez selon les indications présentées au chapitre **Créer un dossier**.

#### **Verrouiller un dossier**

- 1 Sélectionnez le nom du dossier puis appuyez sur **OK**.
- Sélectionnez **Verrouiller** à l'aide des touches fléchées  $\blacktriangle$  ou  $\nabla$ .
- Appuyez sur la touche **OK**.

Le dossier sera verrouillé. Un code PIN (par défaut 0000) vous sera demandé si vous souhaitez accéder à ce dossier.

#### **Supprimer un dossier**

- 1 Sélectionnez le nom du dossier puis appuyez sur **OK**.
- **2** Sélectionnez **Supprimer** à l'aide des touches fléchées  $\triangle$  ou  $\nabla$ .
- Appuyez sur la touche **OK**.

#### **5.6.4 Affichage TV**

Cette option vous permet de définir les réglages de votre téléviseur.

- $\vert$  1 Appuyez sur la touche **MENU**.
- 2 Utilisez la touche fléchée ▼ pour mettre le menu **Réglages** en surbrillance, puis appuyez sur la touche **OK** pour l'ouvrir.
- <sup>3</sup> Utilisez la touche fléchée ▼ pour mettre le menu **Affichage TV** en surbrillance, puis appuyez sur la touche **OK** .

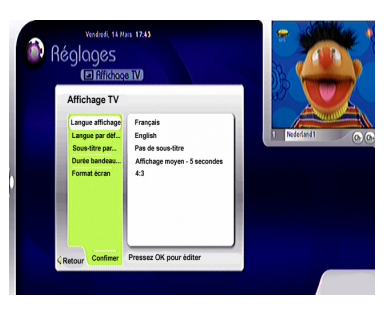

<sup>4</sup> Une fois les paramètres de votre téléviseur définis, mettez en surbrillance **Confirmer** à l'aide des touches  $\blacktriangle$  ou  $\nabla$ , puis appuyez sur **OK**.

Cinq options vous sont proposées dans ce menu.

#### **Langue affichage**

Trois langues sont disponibles :

- English
- Français
- Néerlandais

#### **Langue par défaut**

Trois langues sont disponibles :

- English
- Français
- Néerlandais

#### **Sous-titres par défaut**

Trois langues de sous-titres sont disponibles :

- English
- Français
- Néerlandais

Pour désactiver les sous-titres, sélectionnez **Pas de sous-titre.**

#### **Durée bandeau de zapping**

Cette option détermine la durée d'affichage du bandeau. Trois options vous sont proposées :

- Affichage court 3 secondes
- Affichage moyen 5 secondes
- Affichage long 8 secondes

#### **Format écran**

Deux formats d'écran de télévision sont disponibles :

- 4:3
- 16:9

## **Remarque**

Par défaut, la langue sélectionnée est celle qui a été réglée lors de la première installation.

#### **5.6.5 Décodeur**

# **Remarque**

Le code PIN permanent (1234) est nécessaire pour accéder à ce menu.

- Appuyez sur la touche **MENU**.
- <sup>2</sup> Utilisez la touche fléchée ▼ pour mettre le menu **Réglages** en surbrillance, puis appuyez sur la touche **OK** pour l'ouvrir.
- <sup>3</sup> Utilisez la touche fléchée ▼ pour mettre le menu **Décodeur** en surbrillance puis appuyez sur la touche **OK**.
- 4 Saisissez le code PIN permanent puis appuyez sur **OK**

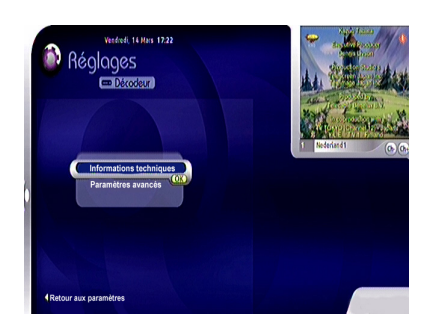

Deux options vous sont proposées :

- Informations techniques
- Paramètres avancés

#### **Informations techniques**

Cette option vous donne des informations techniques relatives à votre décodeur satellite numérique (versions du boîtier décodeur, signal, carte à puce).

#### **Paramètres avancés**

Si vous avez une connexion HDMI, quatre options vous sont proposées:

- Recherche manuelle
- Mise à jour manuelle
- Paramètres usine
- Gestion du Son HD

## **Remarque**

Si vous disposez d'une connexion péritel, la gestion du son HD n'est pas disponible.

#### **Recherche manuelle**

Mettez en surbrillance **Paramètres avancés** puis appuyez sur **OK. Recherche manuelle** est en surbrillance**.**

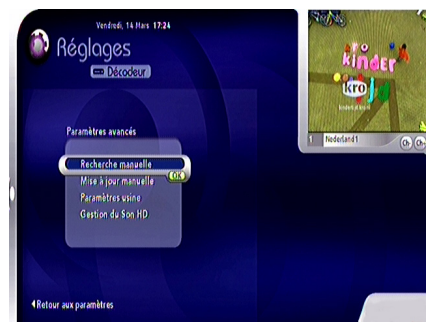

- Appuyez sur la touche **OK**
- Appuyez à nouveau sur la touche **OK** pour démarrer la recherche.

Il faudra effectuer les mêmes opérations que lors de la première installation. Pour plus de détails, consultez le chapitre Installation.

#### **Mise à jour manuelle**

1 Mettez cette option en surbrillance à l'aide des touches  $\triangle$  ou  $\nabla$ , puis appuyez sur OK pour démarrer le téléchargement.

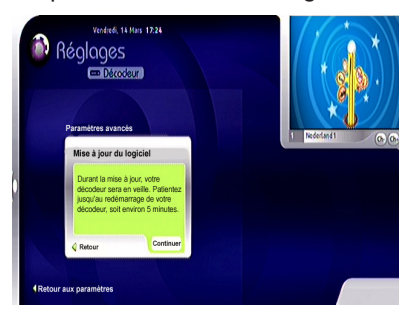

<sup>2</sup> Confirmez le téléchargement et attendez que votre décodeur satellite numérique se réinitialise.

#### **Paramètres usine**

Vous pouvez ramener votre appareil aux réglages par défaut. Tous les réglages de votre décodeur satellite numérique seront initialisés comme lors de la première installation. Par exemple, toutes les listes de favoris créées seront effacées.

1 Mettez cette option en surbrillance à l'aide des touches  $\blacktriangle$  ou  $\nabla$ .

Appuyez sur la touche **OK**.

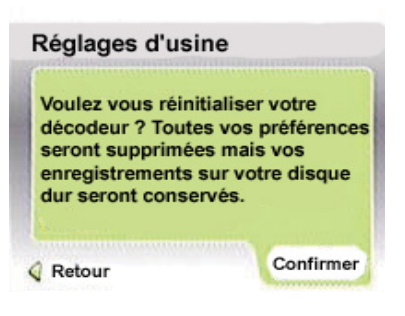

<sup>3</sup> Confirmez la réinitialisation des réglages initiaux en appuyant sur la touche **OK** ou appuyez sur la touche  $\blacktriangleleft$  pour annuler.

#### **Gestion du son HD**

Cette option vous permet de synchroniser le son audio SPDIF à la vidéo HDMI.

1 Mettez cette option en surbrillance à l'aide des touches  $\blacktriangle$  ou  $\nabla$ .

Appuyez sur la touche **OK** pour lancer le changement audio.

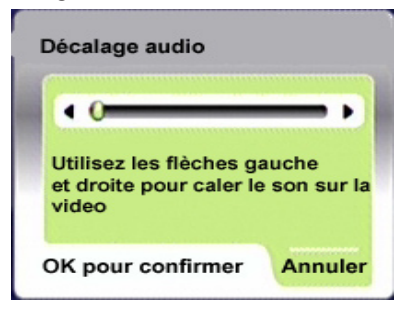

 $3$  Utilisez les touches  $\triangleleft$  ou  $\triangleright$  pour avancer ou reculer la piste audio afin de synchroniser la vidéo.

Appuyez sur la touche **OK** pour valider.

#### **Remarques**

- Si vous disposez d'une connexion péritel, le son HD n'est pas disponible.
- Le son HD est utile si vous disposez d'une connexion HDMI sur votre téléviseur et d'une connexion SPDIF sur votre équipement audio.

# 6 Maintenance

#### **6.1 Nettoyage**

Pour le nettoyage, utilisez un chiffon légèrement humide. N'utilisez jamais de matériau abrasif ni de produit de nettoyage en aérosol.

#### **6.2 Remplacement**

Le décodeur satellite numérique ne contient aucun composant dont l'utilisateur pourrait assurer seul la maintenance. N'essayez pas de l'ouvrir. Toute opération de maintenance doit être effectuée par un centre qualifié.

#### **6.3 Recyclage**

Votre produit a été conçu et fabriqué avec des matériaux et des composants de haute qualité qui peuvent être recyclés et réutilisés.

Veuillez vous renseigner auprès de votre commune sur le système de tri sélectif mis en place pour les appareils électriques et électroniques.

Veuillez respecter les prescriptions en vigueur et ne jetez vos appareils hors d'usage à la poubelle comme des déchets ménagers normaux. La mise au rebut de votre ancien appareil contribue à prévenir des conséquences négatives potentielles pour l'environnement et la santé.

7 Accessoires et branchements

#### **7.1 Branchement d'un enregistreur**

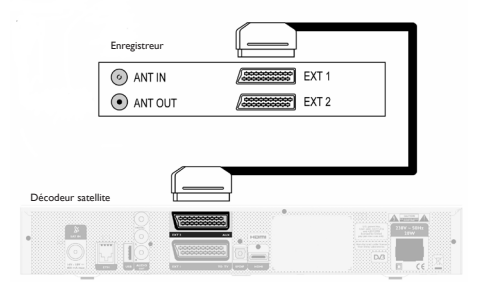

Branchez le câble péritel fourni à la prise péritel AUX située à l'arrière de votre décodeur et à l'entrée péritel EXT1 de l'enregistreur.

# **Avertissement**

Afin de pouvoir enregistrer la télévision numérique, vous devez vous assurer que votre décodeur satellite numérique est en marche.

#### **7.2 Branchement audio**

# Décodeur satellite B Α Equipement audio numérique $\odot$ o

#### **Option A – Branchement numérique optique**

Votre équipement audio est équipé d'une entrée audio numérique :

Branchez la prise de sortie audio **♫ OPT** de votre décodeur à la prise d'entrée audio correspondante de votre équipement audio à l'aide d'un câble optique (non fourni). Pour déterminer l'entrée audio numérique correspondante, consultez le mode d'emploi de votre équipement audio.

#### **Option B – Branchement numérique électrique**

Branchez la prise de sortie **SPDIF** de votre décodeur à la prise d'entrée correspondante de votre équipement audio à l'aide d'un câble simple CINCH (non fourni).

Pour déterminer l'entrée audio numérique correspondante, consultez le mode d'emploi de votre équipement audio.

#### **7.3 DUO-LNB**

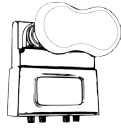

Pour utiliser pleinement votre DVR, vous devez brancher les deux syntoniseurs (SAT1 et SAT2) avec un câble coaxial distinct à partir de votre LNB. Nous vous conseillons d'utiliser un DUO-LNB afin de disposer de la meilleure installation possible. Il existe d'autres solutions. Si vous ne pouvez pas utiliser de DUO-LNB, veuillez contacter votre installateur pour envisager d'autres solutions. Il peut vous aider à trouver la meilleure solution adaptée à vos besoins. Pour plus d'informations, vous pouvez également consulter le site Internet de votre fournisseur.

# **FRANCAIS** FRANCAIS

# 8 Garantie et service

#### Cher client,

Nous vous remercions d'avoir acheté cet appareil Philips. Pour de plus amples informations le concernant, veuillez consulter le site web de votre fournisseur.

Si vous ne disposez pas d'un accès à Internet et que vous avez besoin d'informations, veuillez contacter votre revendeur le plus proche ou votre fournisseur.

# 9 Caractéristiques techniques

Ce produit est conforme aux directives européennes 95/47/CE et 2002/21/CE. Ce produit est conforme aux directives européennes suivantes : 2006/95/CEE et 89/336/ CEE.

#### **Syntoniseur DVB-S2**

- Connecteur d'entrée : CEI 169-24 Femelle
- Entrée RF : 950-2150 MHz, 75 Ω - 25 dBµV à –65 dBµV
- Diseqc 1.1
- Alimentation LNB 13/18v, 400mA maximum
- Contrôle commutateur de bande 22 kHz
- DVB-S2

#### **Réception-Démodulation**

- Démodulation QPSK et 8PSK
- Débit de Symboles MCPC, SCPC
- $2 45$  Msps
- Taux de codes 1/2 à 9/10 Décodeur vidéo
- MPEG2 DVB MP@ML (SD)
- MPEG2 DVB MP@HL (HD)
- MPEG4 AVC MP@L3 (H264 SD)
- MPEG4 AVC HP@L4.0 (H264 HD)
- Format vidéo 4:3 et 16:9
- Résolution jusqu'à 1080i (1920x1080)
- Moteur graphique

#### **Décodeur audio**

- conforme au CD ISO/CEI 13818-3
- MPEG-1, couche I, II et III
- MPEG4-AAC High efficiency
- Mode : Mono, Stéréo, son stéréo jointe
- MacroVision 7.1

#### **Ressources du système d'application**

• Processor STi7101 ST40, 32 bits RISC @266MHz, >400 MIPS

- DDRAM CPU/Video 128 MB
- DDRAM Vidéo 32 MB
- Mémoire Flash 32 MB
- mémoire EEPROM 32 kB ou émulée en Flash mémoire

### **Connectivité**

- Prise péritel TV Output: CVBS or RGB / Fast blanking Volume controlled audio L/R, Slow blanking outputs
- Prise péritel VCR Input: CVBS or RGB / Fast blanking, Slow blanking, Audio L/R Output: CVBS, Audio L/R
- Audio cinch HiFi audio L / R

Digital audio down-mix AC3

- 1 x HDMI / HDCP
- 1 x Smart card reader Type ISO 7816 1-3
- $1 \times S/P$ -DIF (Optical)\*

### **Entrée / Sortie de données**

- $\cdot$  USB<sub>2</sub>.0 hôte\*
- Port Ethernet 10/100BT\*

#### **Sécurité**

- puce BGA pour Flash et Chipset
- (E)JTAG désactivé lors du processus de fabrication
- Flash conforme à la sécurité ACS
- Chipset conforme à la sécurité ACS

#### **Panneau avant**

- 1 led, 13 touches
- affichage matriciel à 16 caractères
- capteur IR
- 1 x lecteur de carte à puce protégé dans un compartiment

#### **Panneau arrière**

- 2 x F Femelle (SAT in)
- 2 x prises péritel (TV, VCR)
- $\cdot$  1 x HDMI
- 2 x RCA audio (HiFi G+D)
- 1 x S/P-DIF (Coax Digital audio)
- $1 \times S/P$ -DIF (Optique)\*
- 1  $\times$  USB2.0 type  $\&$  A  $\n \n$ <sup>\*</sup>
- 1 x port Ethernet\*

#### **Accessoires**

- Mode d'emploi
- Télécommande
- 2 piles
- 1 câble péritel
- 1 câble HDMI
- Cordon d'alimentation

#### **Divers**

- Plage de températures (°C) Fonctionnement de +05°C à +45°C Stockage de -20°C à +60°C
- Secteur : 230 V ca +/- 10%, 50 Hz
- Poids Appareil #1,75 kg Emballage compris #2,8 kg
- Dimensions : Appareil 360 x 220 x 55 mm Emballage  $480 \times 290 \times 120$  mm
- Couleur : Appareil argent (métal)

# **Fonctionnalités logicielles**

#### **Système d'exploitation**

 $\cdot$  OS<sub>21</sub>

#### **Chargeur**

- chargeur sécurisé DVB SSU Accès conditionnel
- Mediaguard

#### **Intergiciel (Middleware)**

• TéléSAT Network Package

#### **EPG**

• NAGRA Guide

# **Remarque**

\*La conception et les spécifications mécaniques sont susceptibles d'être modifiées sans préavis

# 10 Questions fréquentes (FAQ)

Ce chapitre offre des réponses aux questions les plus fréquentes concernant votre décodeur satellite numérique.

#### **Connexion**

#### **L'affichage à l'écran fonctionne mais il n'y a aucune réception**

Vérifiez l'installation

#### **Réception intermittente**

Vérifiez tous les branchements et câbles.

#### **L'image n'est pas nette et le texte à l'écran est difficile à lire.**

- Consultez le mode d'emploi de votre téléviseur
- Utilisez le câble péritel fourni avec le décodeur satellite numérique

#### **Configuration**

#### **Le voyant du panneau avant ne s'allume pas.**

- Vérifiez que le cordon d'alimentation est correctement branché. Débranchez ce cordon et rebranchez-le pour vous assurer qu'il est bien en place.
- Vérifiez le bon fonctionnement de la prise murale

#### **La télécommande ne fonctionne pas avec le décodeur satellite numérique**

- Assurez-vous que le décodeur est allumé
- Assurez-vous que vous pointez bien la télécommande vers le panneau avant du décodeur
- Vérifiez les piles de votre télécommande

#### **Vous ne trouvez pas toutes les chaînes qui, d'après vous, devraient être disponibles.**

Procédez à un nouveau réglage du décodeur, en respectant les étapes du chapitre Installation.

Si vous ne parvenez toujours pas à accéder à certaines chaînes, appelez votre conseiller client.

#### **De temps en temps, la réception de certaines stations de radio est impossible.**

Ces programmes ne sont pas transmis 24 heures par jour et ne sont donc parfois pas disponibles. Ceci n'est pas un défaut.

#### **Installation**

#### **Pas de son ni d'image mais le voyant du panneau avant s'allume en vert.**

- Vérifiez les branchements à la prise murale et sur le décodeur.
- Appuyez une ou deux fois sur la touche marche/arrêt de la télécommande
- Vérifiez les branchements péritel/HDMI.

#### **Sur certaines chaînes, l'image semble avoir été étirée ou écrasée.**

Vérifiez le réglage de l'option « format de l'écran » du décodeur. Il peut également être nécessaire de vérifier les réglages de votre téléviseur s'il s'agit d'un modèle 16/9. Le format d'affichage étant géré par le décodeur satellite numérique, réglez votre téléviseur sur « plein écran » ou sur un réglage identique (consultez le mode d'emploi de votre téléviseur).

#### **Code PIN**

#### **Vous avez oublié votre code PIN.**

Réinitialisez les paramètres initiaux afin d'initialiser le code PIN à sa valeur par défaut.

# **Remarque**

Si aucune des propositions faites ci-dessus ne devait fonctionner, essayez d'arrêter et de remettre en marche votre décodeur. Si ceci ne fonctionne pas, adressez-vous à votre fournisseur ou à un spécialiste en réparation qualifié. Ne tentez jamais de réparer vous-même votre décodeur.

#### **DVR**

**Vous ne parvenez pas à enregistrer un programme sur votre lecteur de disque dur.**

Assurez-vous que les deux prises satellite **SAT1** et **SAT2** sont bien branchées.

# FRANCAIS

# 11 Glossaire

#### A

#### **Audio analogique**

Son qui n'a pas été numérisé. Un son analogique est disponible à partir des sorties AUDIO à gauche/à droite. Les prises rouges et blanches envoient des sons à travers deux canaux, situés à gauche et à droite.

#### **Audio numérique**

Signal sonore qui a été numérisé. Un son numérique est disponible lorsque vous utilisez un câble coaxial de sortie audio numérique. Ces prises envoient des sons à travers de multiples canaux, contrairement aux prises analogiques qui n'en utilisent que deux.

#### $\mathbf{B}$

#### **Boucle PERITEL**

Fonction permettant une commutation automatique du signal pour une lecture à partir d'un magnétoscope ou d'un lecteur/enregistreur DVD branché à une prise péritel EXT2.

## $|c|$

#### **Carte à puce**

Carte à insérer dans l'interface commune. Elle est donnée par le fournisseur de télévision par abonnement.

#### **Code PIN**

Code à 4 chiffres utilisé pour empêcher l'accès à des programmes inadaptés (contrôle parental). Le code PIN permanent doit être saisi dans le menu du boîtier décodeur.

#### D

#### **Décryptage/crypté**

De nombreuses chaînes de télévision sont brouillées. Pour les désembrouiller, vous avez besoin de cartes à puce spéciales fournies par différents fournisseurs de télévision par abonnement.

#### **Dolby Digital**

Système audio surround conçu par les Dolby Laboratories contenant jusqu'à six canaux de son numérique (à gauche et à droite à l'avant, gauche surround et droite surround, centre et caisson de basses subwoofer).

#### **Duo-LNB**

Ensemble de deux récepteurs intégrés**.**

#### **DVB**

Digital Video Broadcasting (Diffusion vidéo numérique)

#### **DVR**

Digital Video Recording (Enregistrement numérique)

# F.

#### **Format d'image**

Le format d'image désigne le rapport entre la longueur et la hauteur des écrans de téléviseur. Le rapport d'un téléviseur standard est 4:3, tandis que le rapport d'un téléviseur haute définition ou à grand écran est 16:9. Le format Letterbox vous permet de profiter d'images grand format sur un écran 4:3.

#### $H$

#### **HD ready ou full HD**

HD ready désigne la capacité des récepteurs de télévision à afficher des images haute définition.

#### **HDMI**

L'Interface Multimédia Haute Définition (HDMI) est une interface licenciable de connecteur audio/vidéo permettant de transférer des flux TVHD.

# $S$

#### **SDTV**

Standard Definition Television (Télévision en définition standard).

 $\mathbf{T}$ 

# **TVHD**

La télévision haute définition est un système de diffusion de télévision numérique doté d'une résolution supérieure à celle des systèmes de télévision traditionnels.

# 12 Index

# $\overline{\mathbf{A}}$

Affichage TV, 13

# IB.

Bandeau d'informations, 10

# Chaînes

Listes de chaînes, 10 Recherche manuelle, 20 Sélectionner une chaîne, 10 Utilisation des listes de chaînes, 10 Code PIN Changement PIN code, 19 Connexion Branchements de base, 7 Contrôle parental, 12

Insérer la carte à puce, 8 Installer Première installation, 8

Langues et sous-titres, 11

Liste de favoris

Ajouter une chaîne à une liste de favoris, 18

Créer une liste de favoris, 18

Renommer une liste de favoris, 18

Supprimer une chaîne d'une liste de favoris, 18

Supprimer une liste de favoris, 18

Regarder la télévision, 10 Réveil de votre décodeur satellite numérique, 10

П

# Télécommande

Préparer la télécommande, 7 Utilisation de la télécommande, 15

# Télétexte, 13

# $\overline{\mathbf{v}}$

# Volume

Réglage du volume, 10

# Contact information

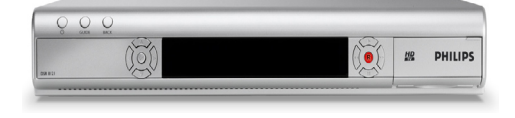

**DSR 8121** Serial number:

www.canaldigitaal.nl www.tv-vlaanderen.be www.telesat.be

# Trademarks and partner logos

PHILIPS and, the PHILIPS Shield Emblem are registered trademarks of Koninklijke Philips Electronics N.V. and are used by Pace plc under license from Koninklijke Philips Electronics N.V.

Be responsible **Respect copyrights** 

# **TDOLBY DIGITAL**

Manufactured under license from Dolby Laboratories.

"Dolby", "Pro Logic", and the double-D symbol are trademarks of Dolby Laboratories.

# ma**O**rovision<sup>®</sup>

This product incorporates copyright protection technology that is protected by U.S. patents and other intellectual property rights. Use of this copyright protection technology must be authorized by Macrovision, and is intended for home and other limited viewing uses only unless otherwise authorized by Macrovision. Reverse engineering or disassembly is prohibited

U.S. Patent Nos. 5,583,936; 6,836,549; 5,315,448; 6,381,747; 6,501,842; and 7,050,698

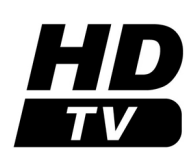

The "HD TV" Logo is a trademark of EICTA.

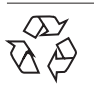

100% recycled paper 100% papier recyclé

#### **Philips Home Networks France**

STB-OD-08-0068-001 (rapport Nr.)

# **PHILIPS**

ħ,

#### **VERKLARING VAN OVEREENSTEMMING**

Wij. PHILIPS FRANCE

(fabrikant naam)

#### 51, rue Carnot BP 301, 92156 SURESNES Cedex, FRANCE

(fabrikant adres)

verklaren dat onder onze verantwoordelijkheid het elektrotechnisch product :

#### **PHILIPS**

 $(naam)$ 

DSR8121/22

(type of model)

#### DIGITAAL SATELLIETONTVANGER

(product beschrijving)

waar deze verklaring betrekking op heeft, in overeenstemming is met de volgende normen:

EN 60065: 2002, EN 61000-3-2 : 2000 + A2 : 2005, EN 61000-3-3 : 1995 + A1 : 2001 + A2 : 2005 EN 55022: 1998 + A1: 2000 + A2: 2003, EN 55024: 1998 + A1: 2001 + A2: 2003, EN 55013: 2001 + A1: 2003 + A2: 2006, EN 55020: 2002 + A1: 2003 + A2: 2005,

(titel en/ of nummer en datum van uitgifte van de normen)

#### Overeenkomstig de Richtlijn R&TTE (1999/5/EG)

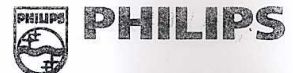

PHILIPS HOME NETWORKS FRANCE **RESSOURCES HUMAINES** 51, rue Carnot - BP 301 92156 SURESNES CEDEX RCS NANTERRE 433 946 001<br>Tél.: 33 01 47 28 56 69 - Télécopie : 33 01 47 28 55 1

April, 11<sup>th</sup>, 2008 Suresnes

(plaats, datum)

François Benard Development Quality Manager (handtekening, naam en functie)

Safety:<br>EMC:

STB-QD-08-0027-001<br>STB-QD-08-0064-001

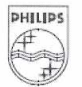

Philips Home Networks France S.A.S. au Capital de 5 100 000 €<br>433 946 001 R.C.S. Nanterre 2, rue Benoît-Malon, B.P. 313 92156 Suresnes Cedex France Téléphone : 01 47 28 10 00

#### **Philips Home Networks France**

STB-QD-08-0067-001 (rapport No.)

# **PHILIPS**

ř.

 $C \in$ 

#### **DECLARATION DE CONFORMITE**

#### Nous, PHILIPS FRANCE

(nom du fabricant)

#### 51, rue Carnot BP 301, 92156 SURESNES Cedex, FRANCE

(adresse du fabricant)

déclarons sous notre seule responsabilité que le produit suivant :

#### **PHILIPS**

 $(nom)$ 

DSR8121/22

**Bang** 

+

2, rue Benoît-Malon, B.P. 313 92156 Suresnes Cedex France

Téléphone : 01 47 28 10 00

(type ou modèle)

#### TERMINAL NUMERIQUE SATELLITE

(description du produit)

auquel cette déclaration réfère est en conformité avec les normes suivantes :

EN 60065: 2002. EN 55022: 1998 + A1: 2000 + A2: 2003, EN 55024: 1998 + A1: 2001 + A2: 2003, EN 61000-3-2 : 2000 + A2 : 2005, EN 61000-3-3 : 1995 + A1 : 2001 + A2 : 2005, EN 55013: 2001 + A1: 2003 + A2: 2006, EN 55020: 2002 + A1: 2003 + A2: 2005

(titre et / ou numéro et date des normes)

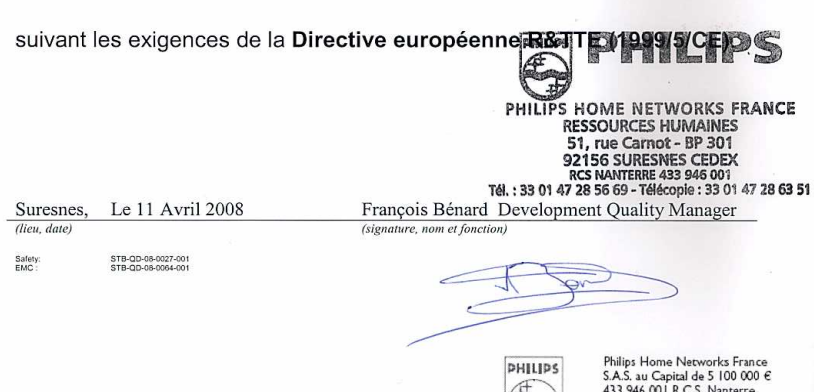

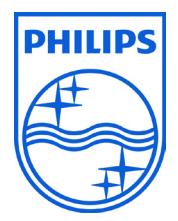

© 2008 Koninklijke Philips Electronics N.V. All rights reserved. Document order number: 3111 176 54441